オンライン電子納品実施要領

令和3年10月

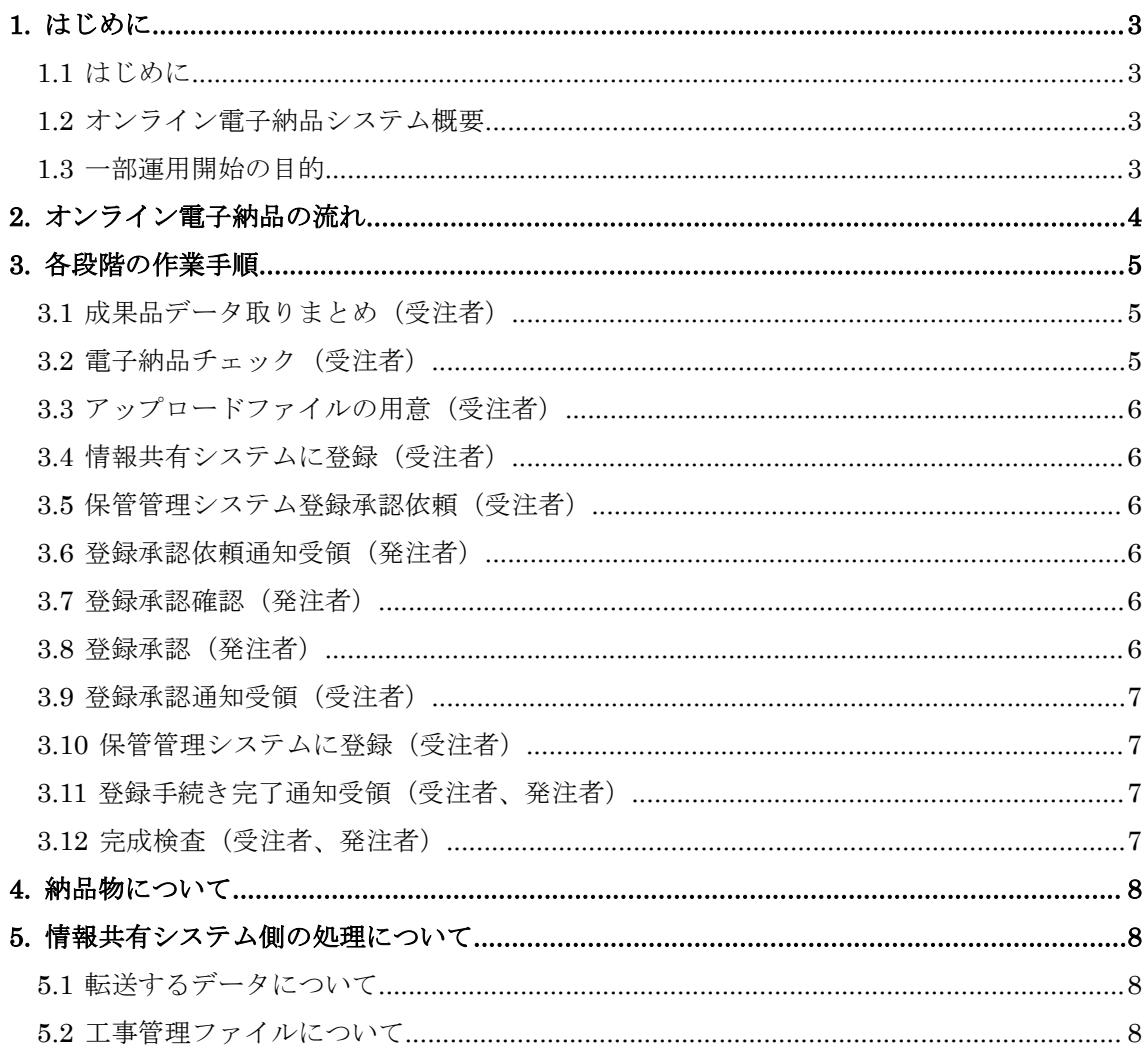

# 目次

- <span id="page-2-0"></span>1. はじめに
- 1.1 はじめに

<span id="page-2-1"></span>これまで電子成果品は、CD-R や DVD-R 等の電子媒体に格納し納品することとしていた が、作業の効率化等のため、情報共有システムを利用したオンラインによる納品を検討し、 試行や一部運用を実施し、本運用を開始する。

本書はオンライン電子納品の手順について説明するものである。

<span id="page-2-2"></span>1.2 オンライン電子納品システム概要

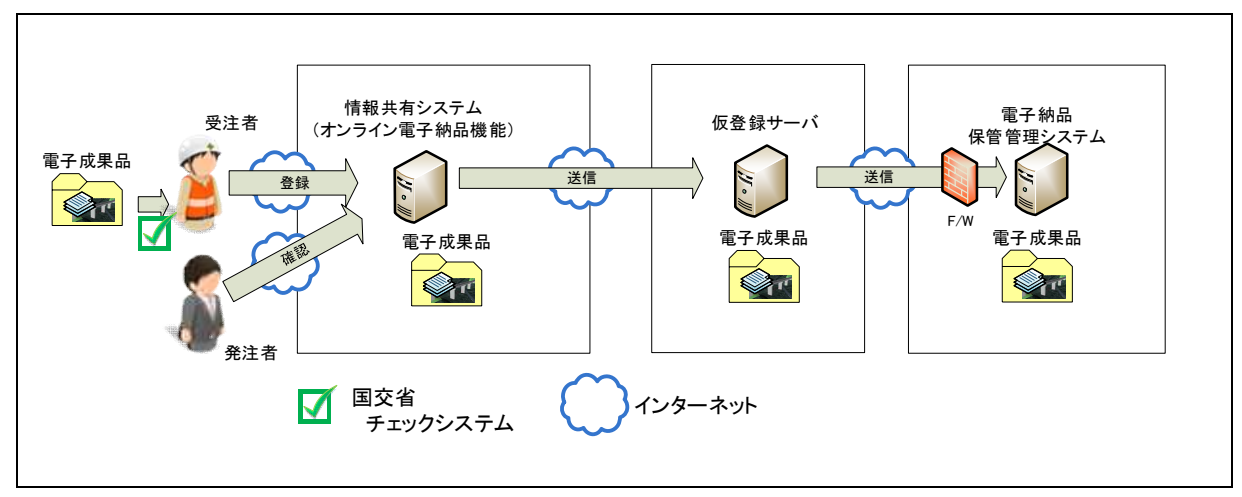

図 1 オンライン電子納品構成イメージ

「オンライン電子納品」とは情報共有システム上の電子成果品をインターネットを介して 納品することを言い、オンライン電子納品システムは、情報共有システムと電子納品・保管 管理システムとそれらを中継する仮登録サーバで構成される。

<span id="page-2-3"></span>1.3 オンライン電子納品の対象 工事については、原則全工事を対象とする。 業務は当面対象外とする。

<span id="page-3-0"></span>2. オンライン電子納品の流れ

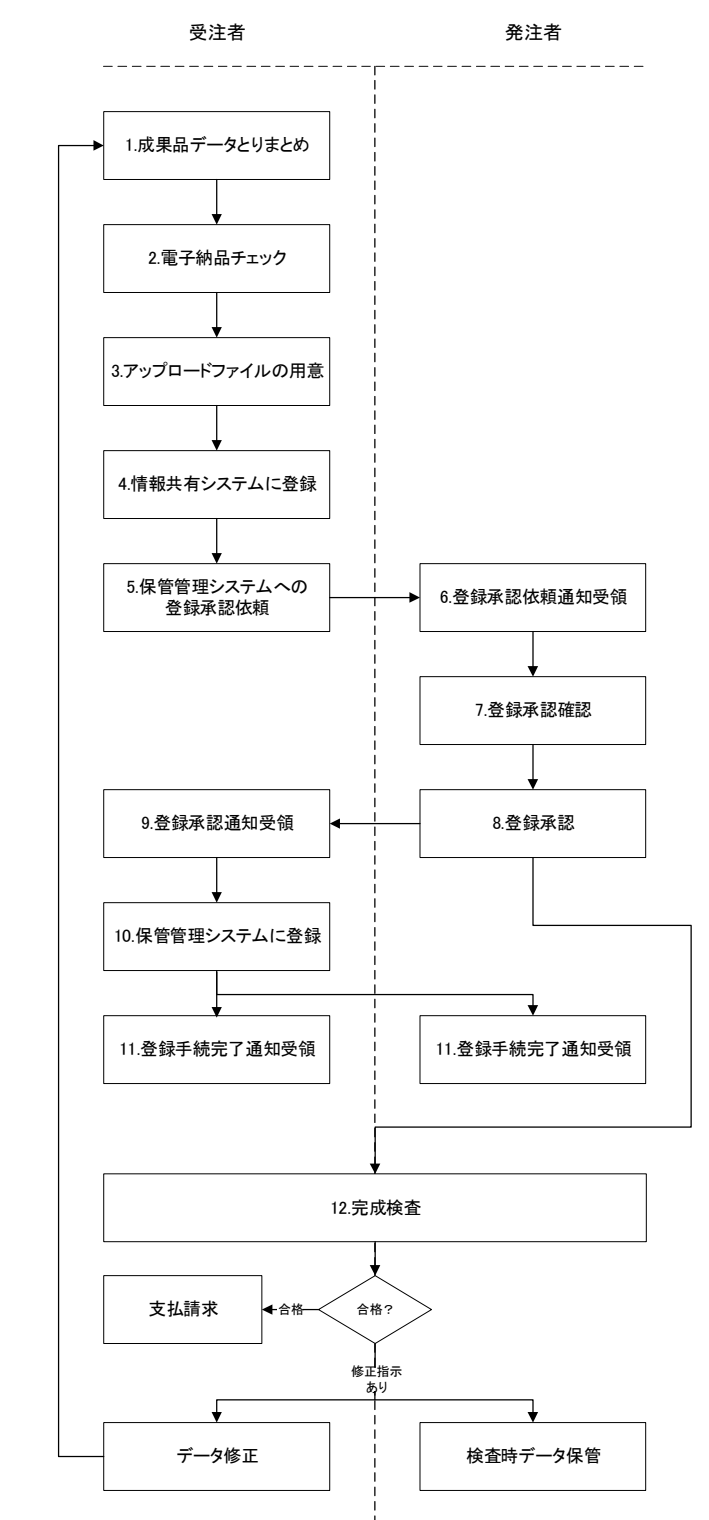

オンライン電子納品は、[図](#page-3-1) 2 に示す流れで実施する。個々の作業内容は 3 章に示す。

<span id="page-3-1"></span>図 2 オンライン電子納品手順の流れ

#### <span id="page-4-0"></span>3. 各段階の作業手順

<span id="page-4-1"></span>3.1 成果品データ取りまとめ(受注者)

電子納品要領に基づき、電子納品作成支援ツールを利用するなどし、管理ファイルと各フ ォルダに電子納品成果としてデータを整理する。

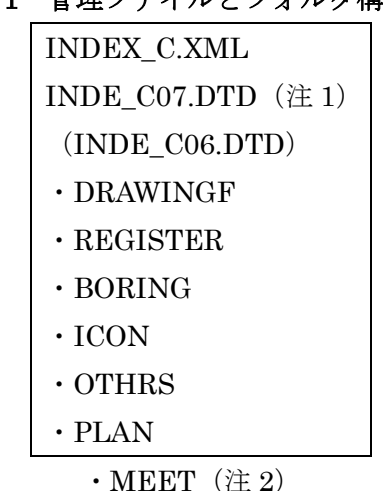

表 1 管理ファイルとフォルダ構成例

土木工事

(電気通信設備、機械設備については各電子納品運用ガイドライン参照)

### (注 1)令和 2 年 3 月版以前の電子納品要領準拠でオンライン電子納品の成果データを作 成する場合は、工事管理ファイルのメディア番号、メディア総枚数は 1 とする。

(注 2)MEET フォルダは情報共有システムの統合機能により、電子納品成果として整理 するものとする。

<span id="page-4-2"></span>3.2 電子納品チェック(受注者)

[3.1](#page-4-1) で整理した電子納品成果データに対し、国土交通省 「電子納品に関する要領・基準」 の Web サイトで公開されている電子納品チェックシステムを実行し、エラーがないことを 確認する。また、チェック結果を印刷し、記載内容に誤りがないことを確認し担当者欄の記 入および受注者チェック欄のチェックを行い、スキャンするなどして pdf ファイル化する。 ファイル名は「chkres.pdf」とする。

- <span id="page-5-0"></span>3.3 アップロードファイルの用意(受注者)
- [3.1](#page-4-1) で整理した電子納品成果データと [3.2](#page-4-2) で作成した「chkres.pdf」を、利用する情報共有 システムが指定する形式で整理する。

(圧縮ファイルにするか、非圧縮のままでよいかは、利用する情報共有システムによる。)

- <span id="page-5-1"></span>3.4 情報共有システムに登録(受注者)
	- [3.3](#page-5-0) で用意したデータを情報共有システムに登録(アップロード)する。 (操作は利用する情報共有システムによる。)

<span id="page-5-2"></span>3.5 保管管理システム登録承認依頼(受注者)

情報共有システムへデータを登録(アップロード)したら発注者への登録承認依頼操作を 行う。

電子納品・保管管理システムへの登録承認依頼が発注者へ通知される。 (操作は利用する情報共有システムによる。)

- <span id="page-5-3"></span>3.6 登録承認依頼通知受領(発注者)
	- 受注者が、発注者への登録承認依頼操作を行うと、電子メール等でその旨通知される。 (通知方法は利用する情報共有システムによる。)

<span id="page-5-4"></span>3.7 登録承認確認(発注者)

発注者は、登録承認依頼通知を受領後、内容に問題がないか、チェック結果に問題はなか ったか確認する。

(操作は利用する情報共有システムによる。)

<span id="page-5-5"></span>3.8 登録承認(発注者:<主任監督員>)

発注者は、登録内容、チェック結果に問題がないことが確認できたら、登録承認操作を行 う。

(操作は利用する情報共有システムによる。)

<span id="page-6-0"></span>3.9 登録承認通知受領(受注者)

発注者が登録内容やチェック結果を確認し、登録承認操作を行うと、電子メール等でその 旨通知される。

(通知方法は利用する情報共有システムによる。)

<span id="page-6-1"></span>3.10 保管管理システムに登録(受注者:<現場代理人>)

受注者は、3.9 登録承認通知を受領後、納品データの電子納品・保管管理システムへの登 録操作を行う。

(操作は利用する情報共有システムによる。)

<span id="page-6-2"></span>3.11 登録手続き完了通知受領(受注者、発注者)

受注者が、3.10 で電子納品・保管管理システムへの登録操作を行うと、受注者、発注者と もに電子メール等で登録手続きが完了した旨通知される。

#### 受注者はこの通知を受領することで、電子納品が完了したことになる。

(通知方法は利用する情報共有システムによる。)

<span id="page-6-3"></span>3.12 完成検査(受注者、発注者)

受注者が情報共有システムに登録したデータを用いて完成検査を行う。

検査会場において、情報共有システム上から直接データを閲覧可能な場合は、オンライン での検査を可能とする。オンラインでの検査が実施できない場合は、オフラインとし、電子 検査用のパソコンへ保存したうえで完成検査を実施する。

受注者は、完成検査において、発注者(検査官)へ電子納品がオンラインによることを説 明する。

検査合格の場合、受注者のオンライン電子納品に係る作業は終了する。このあと、情報共 有システムから電子納品・保管管理システムへ順次データが関係システムにより自動転送 されるが、電子納品・保管管理システムへ転送が終了するまでは、情報共有システムはその 責によりデータを保持するものとする。

検査において修正指示がある場合、受注者はデータ修正を行い、3.1 へ戻る。発注者はそ の時点のデータをダウンロードし、電子媒体等に格納し保存する。

なお、電子納品保管管理システム側へ同じ工事番号のデータの 2 重登録は認められない ため、修正後の再登録にあたっては、オンライン電子納品システム管理者側で消去処理を行

### う。受注者は再登録する旨、情報共有システムベンダへ通知する。

- <span id="page-7-0"></span>4. 納品物について
- ・電子成果品:オンライン電子納品により、媒体不要

## ただし、情報共有システムの制限や通信回線の事情等でオンライン電子納 品を実施できないことが判明した場合、受発注者協議のうえ、電子媒体に格 納して納品する。

- ・写真:電子媒体に格納し提出。
- ・工事完成図、台帳の紙出力しての納品は不要。

<span id="page-7-1"></span>5. 情報共有システム側の処理について

5.1 転送するデータについて

<span id="page-7-2"></span>電子納品成果のデータは PRODUCT フォルダ(フォルダ名固定)下に格納し、チェッ クシステムによる結果ファイル chkres.pdf(ファイル名固定)を同階層に置き、ZIP ファ イルに圧縮したものとする。

なお、受注者から情報共有システムへのアップロード方法は、各システムの任意とする。

5.2 工事管理ファイルについて

<span id="page-7-3"></span>MEET フォルダの統合において、受注者がアップロードした INDEX\_C.XML に対し て、MEET フォルダに関する情報を追記することを基本とする。